# VGA CONVERTER VGA TO BNC/VIDEO

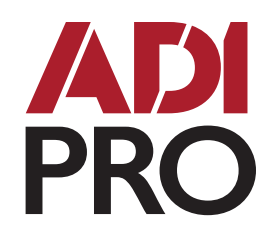

## **PERFORMANCE CHARACTERISTICS**

- One input for VGA signals, one output for VGA signals
- One BNC output, one S-Video output
- One DC 5V power interface
- Resolutions supported: 640x480/800x600/1024x640/1024x768/1280x720/1280x768/ 1280x800/1280x1024/1280x854/1280x960/1360x768 1365x768/1366x768/1440x900/1600x1200/1920x1080/ 1920x1200/1920x1440/1152x864/1176x664/1600x900/ 1600x1000/1600x1024/1680x1050/1768x992/1792x1344/ 1800x1440/1856x1392/2048x1152/2048x1280/2048x1536/ 2560x1600
- Simultaneous output to the VGA/Video/S-Video signals
- Display simultaneous pictures on the monitor and TV
- Supports the following systems: NTSC (Taiwan and USA), NTSC-EIAJ (Japan), PAL (EURO, China) PAL-M (Brazil), PAL-N (Uruguay Paraguay)
- Supports the OVERSCAN and UNDERSCAN display mode
- Convenient to carry because it is lightweight, thin and small
- Dimensions: 4.33"/110mm (length) x 2.20"/56mm (width) x 1.42"/36mm (height)

## **EXPLANATION OF INTERFACE**

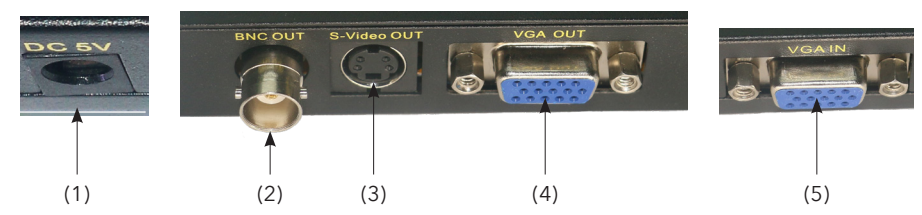

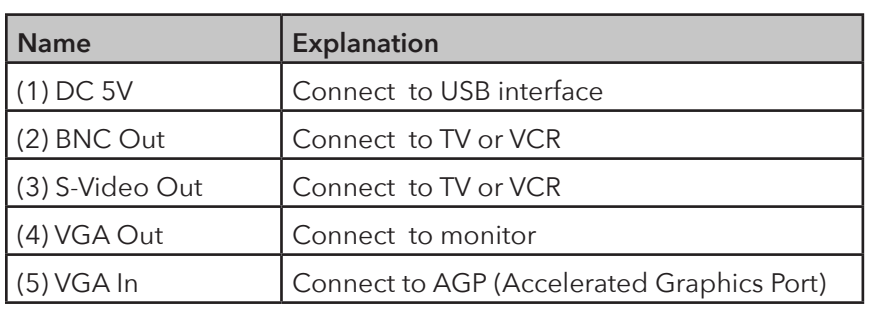

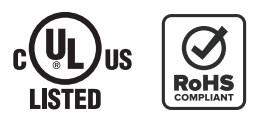

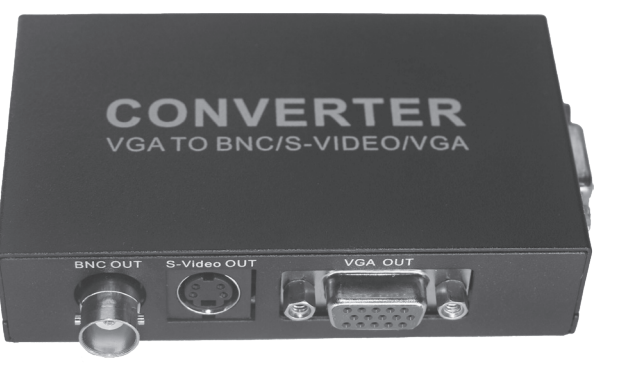

### **0E-VGABNC**

#### **ADI PRO TECHNICAL SUPPORT**

1.833.574.9124

#### **ORDERS**

1.800.233.6261

#### **WEBSITE**

US: adiglobal.com/adiexclusivebrands PR: adiglobal.com

## **FUNCTIONS OF KEYSTROKES**

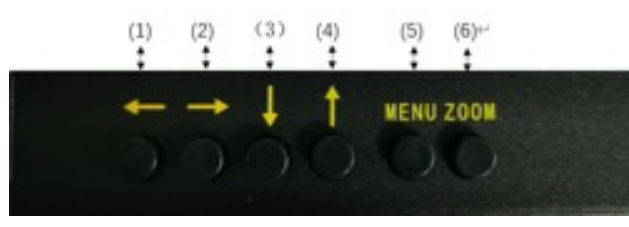

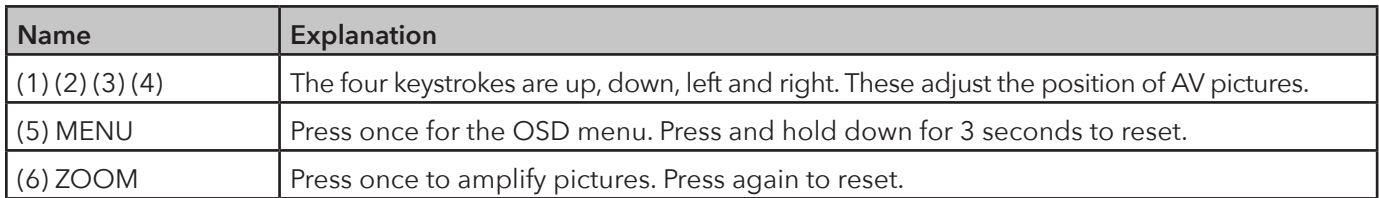

## **AVAILABLE FORMATS**

- Supports PC and MAC computers
- No need to install device driver plug and play

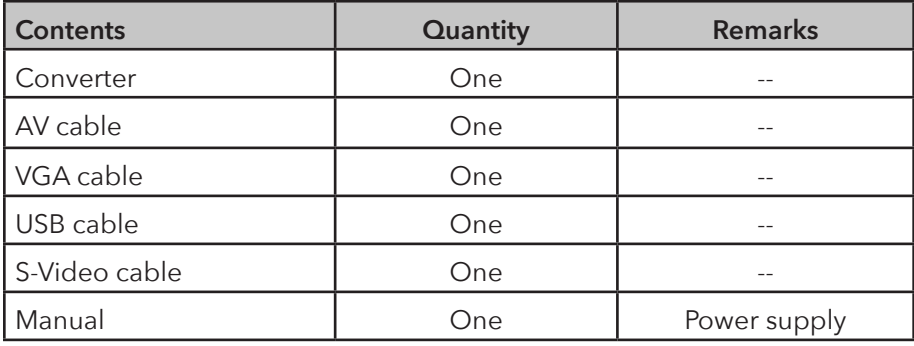

## OSD MENU

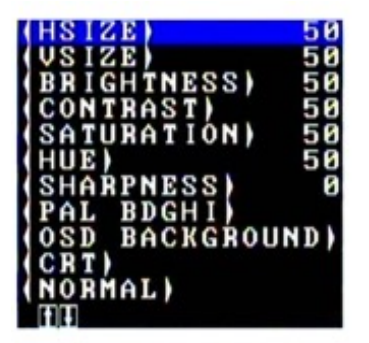

Horizontal size: Enter the menu then press the up or down arrow key can be enlarged or reduced AV Horizontal size of the screen.

Vertical size: Enter the menu then press left or right buttons to select the option, then press the up or down arrow key to adjust the vertical size of the AV screen.

**Brightness:** Enter the menu then press left or right buttons to select the option, press the up or down arrow key to regulate AV brightness.

**Contrast:** Enter the menu then press the left or right buttons to select the option, and press the up or down arrow keys to adjust the contrast of AV screen.

**Saturation:** Enter the menu then press the left or right buttons to select the option, and press the up or down arrow key to adjust the color gradation of AV screen.

Hue: Enter the menu then press the left or right buttons to select the option, and adjust the hue (during 0-100) with up and down arrow key. (Notice: hue selection only work in the NTSC format.)

**Sharpness:** Enter the menu then press the left or right buttons to select the option,and adjust the sharpness (during 0-100) with up and down arrow key.

PAL BDGHI: Enter the menu then press left or right buttons to select the option, then click up or down arrow key to switch the output format. Support the systems below: The TV systems of NTSC (Taiwan and USA), NTSC-EIAJ (Japan), PAL (EURO, China) PAL-M (Brazil), PAL-N (Uruguay Paraguay)

OSD Background: Enter the menu then press the left or right buttons to select the option, to switch Black/White OSD background with up or down arrow key. CRT/LCD based on the connected TV CRT/ LCD screen to choose corresponding CRT/

LCD option for improving the stability of the AV screen.

Partial Image Enlargement Select the option with left or right button, then click up or down arrow key to select the location of local image to enlarge. There are top-left corner/top right corner/lower left corner/ lower right corner to enlarge the four positions.

#### Schematic diagram of connection:

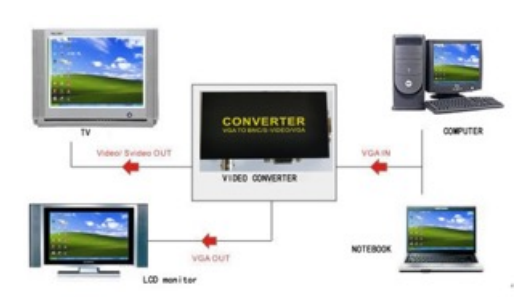